RDP 02-02/20

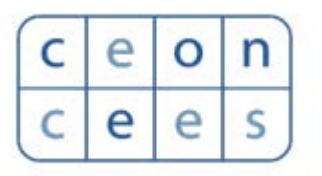

**Centar za evaluaciju u obrazovanju i nauci**

# **SCIndeks Asistent v.3.1**

**-Podsetnik-**

## Recenzent

Kada recenzent dobije zahtev za izradu recenzije i kada se prijavi u sistem, pored naziva rukopisa vidi rokove za odgovor o izradi recenzije i za izradu recenzije.

Klikom na naslov rukopisa započinje se izrada recenzije u 4. koraka.

(1) *Korak 1. Zahtev* - recenzent se izjašnjava da li je u mogućnosti da izradi recenziju. Omogućeno mu je da vidi metapodatke dodeljenog rukopisa pre izjašnjavanja.

#### 1. Zahtev 2. Uputstva 3. Datoteka i recenzija 4. Završetak

#### Zahtev za izradu recenzije

Odabrani ste kao potencijalni recenzent za sledeći rukopis. Niže je pregled rukopisa, kao i vremenski okvir za izradu recenzije. Nadamo se Vašem doprinosu.

#### **Naslov rukopisa**

Naslov za Probni časopis

#### Sažetak

Ovo je sažetak.

### **Tip recenzije**

Dvostruko anonimna

#### Pogledaj sve detalje rukopisa

#### Vremenski okvir za recenziju

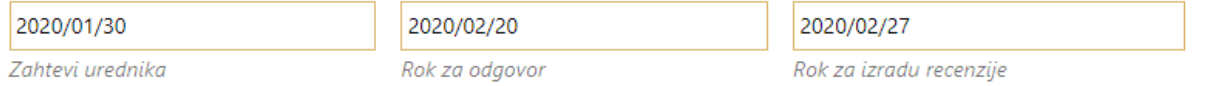

#### O rokovima

Aa, slažem se da se moji podaci prikupljaju i čuvaju u skladu sa izjavom o privatnosti.

- Klikom na opciju *"Izradiću recenziju"* prelazi se na *korak 2.*
- (2) *Korak 2. Uputstva* preuzimanje uputstava za izradu recenzije.
- (3) *Korak 3. Datoteka i recenzija -* gde recenzent:
	- $\triangleright$  preuzima rukopis;
	- $\triangleright$  recenzira rukopis;
	- ostavlja komentare za urednika i autora, ili samo urednika ili
	- postavlja datoteku sa komentarima;
	- iz padajuće liste bira preporuku i
	- $\triangleright$  predaje svoju recenziju uredniku.

#### Preporuka

Odaberite preporuku i predajte recenziju da biste kompletirali proces recenzije! Morate uneti recenziju ili postaviti datoteku s recenzijom pre donošenja preporuke!

 $\pmb{\mathrm{v}}$ 

Objaviti bez izmena

Predaj recenziju **Povratak** 

(4) *Korak 4. Završetak* - recenzent dobija obaveštenje o uspešno predatoj recenziji.